# **Inhaltsverzeichnis**

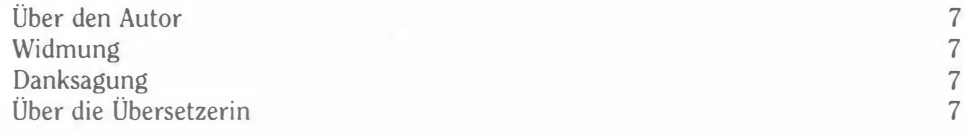

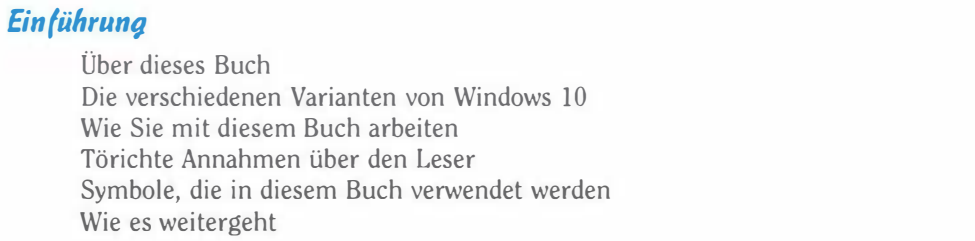

#### Kapitel 1 Windows 10 kennen lernen

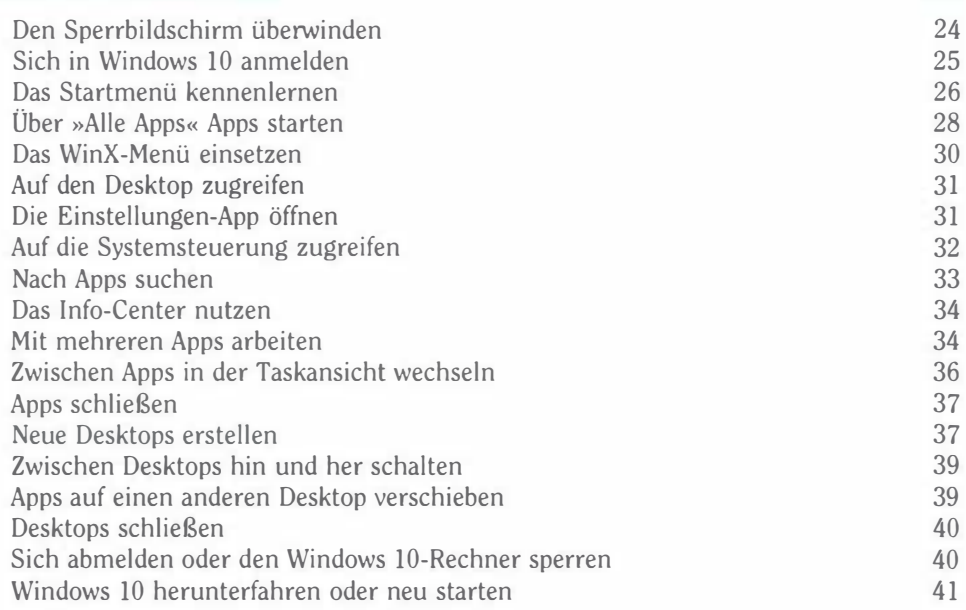

9

## Windows 10 im Beruf für Dummies

## Kapitel 2 Mit dem neuen Startmenü zurechtkommen in dem 1938 auch dem 1938

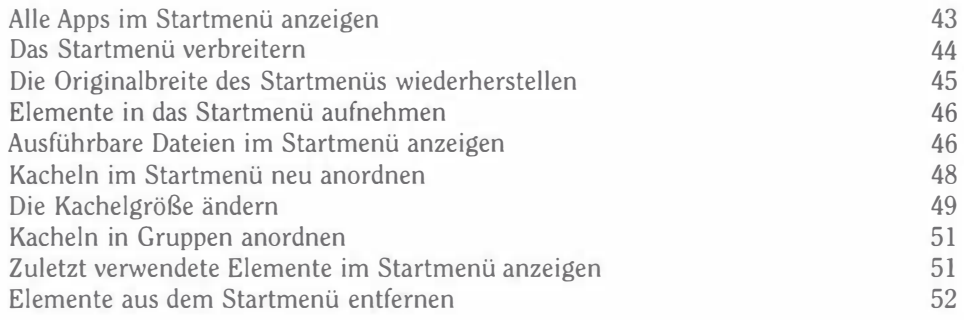

#### Kapitel 3 Beim Touchscreen läuft vieles anders 55

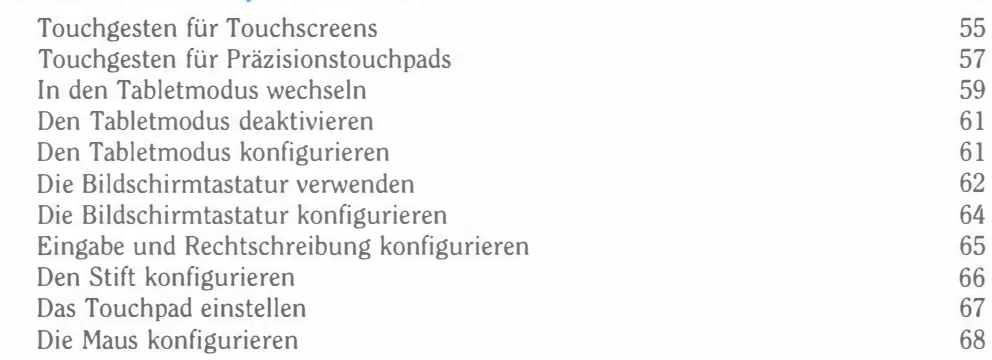

# Kapitel 4

# Verbindung mit der Welt aufnehmen 71

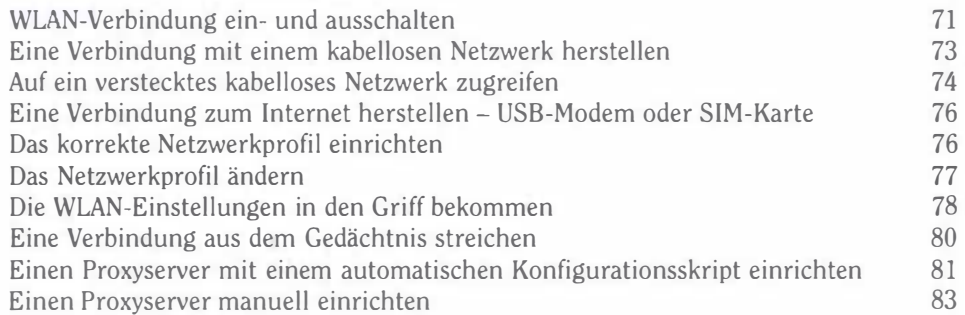

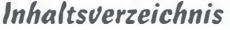

85

103

#### Kapitel 5 Mit dem Internet Explorer unterwegs im Web

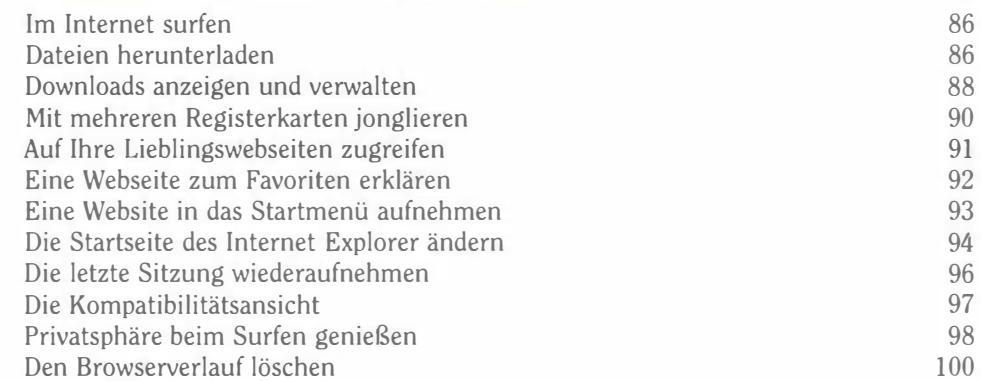

#### Kapitel 6 Mit Dateien und Ordnern jonglieren

Schlüsselbegriffe Den Explorer starten Im Explorer navigieren Das Menüband erforschen Das Menüband erweitern und reduzieren Die gängigen Dateiformate anzeigen Dateien öffnen Dateien und Ordner verschieben Dateien und Ordner umbenennen Einen neuen Ordner erstellen Eine Datei erstellen Dateien speichern Verknüpfungen herstellen Mehrere Dateien und Ordner auswählen Dateien und Ordner löschen Gelöschte Dateien und Ordner wiederherstellen Die Eigenschaften von Dateien und Ordnern erkunden Dateien und Ordner in einer ZIP-Datei archivieren Den Inhalt von ZIP-Dateien anzeigen und extrahieren Dateien im Explorer aufspüren Dateinamenerweiterungen ein- und ausblenden Dateien und Ordner anzeigen oder verbergen Dateien auf DVD oder Blu-ray Disc brennen Einen Blick in das Innere von ISO-Image-Dateien werfen ISO-Image-Dateien auswerfen Benutzerordner verschieben 103 104 104 108 110 110 113 114 115 117 118 119 121 122 123 125 126 127 129 130 131 132 133 134 135 136

 $-11$ 

#### Windows 10 im Beruf für Dummies

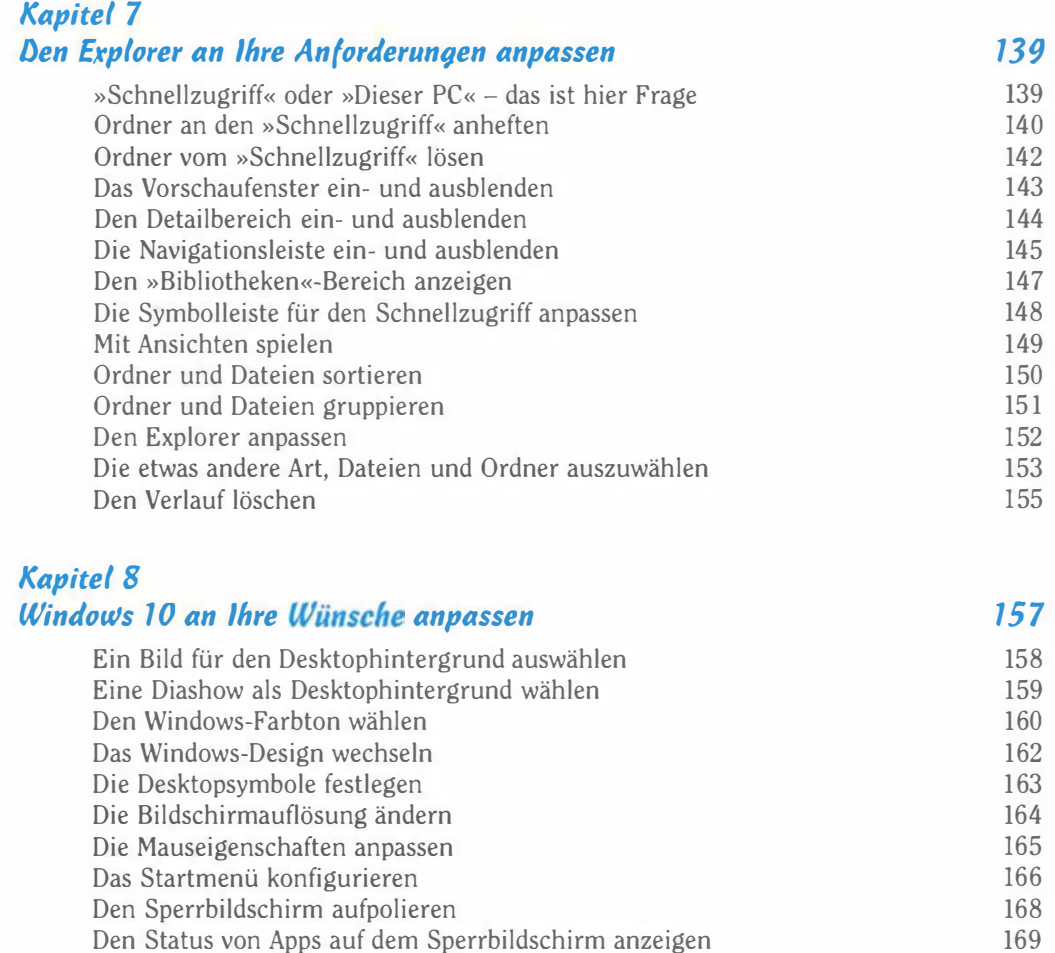

#### Kapitel 9 Die Mail- und die Kalender-App

Die Taskleiste konfigurieren

Datum und Uhrzeit einstellen Die Zeitzone bestimmen Die Region bestimmen Eine Sprache hinzufügen Ein Sprachpaket herunterladen

Die Lautstärke regeln

Die Symbole in der Taskleiste festlegen

Die Synchronisierung in die Wege leiten

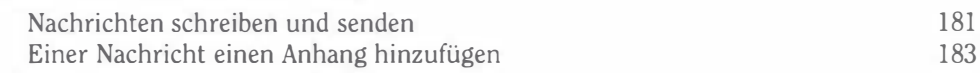

181

 $12-$ 

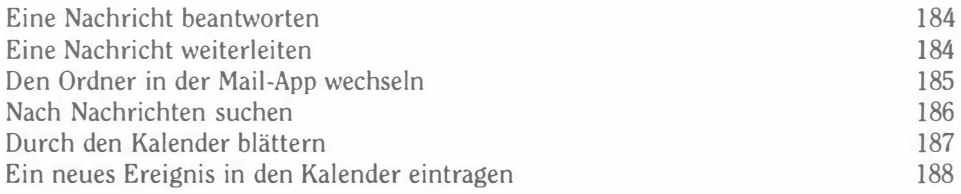

#### Kapitel 10 Via Skype chatten

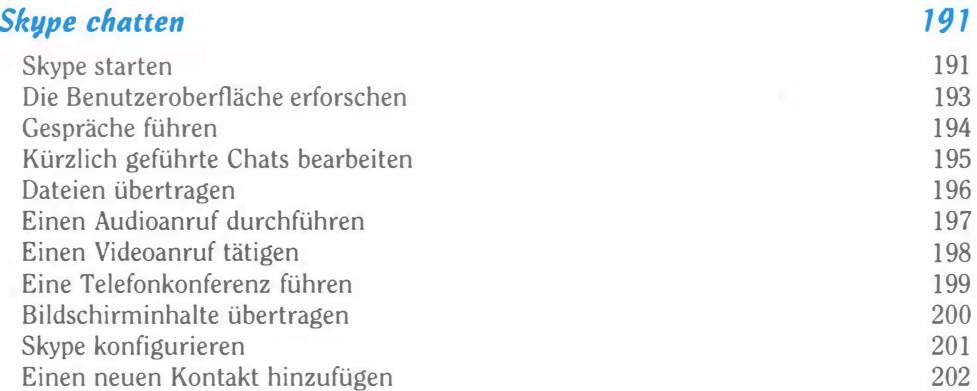

# Kapitel 11 Mit OneDrive in der Cloud arbeiten

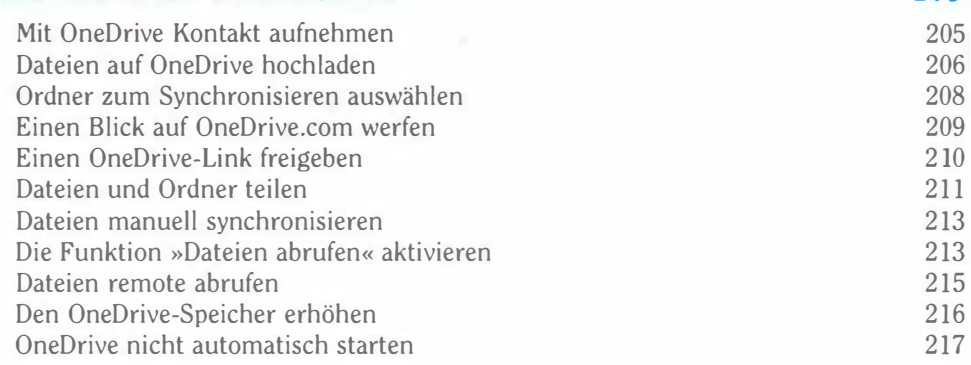

# Kapitel 12 OneNote kennenlernen

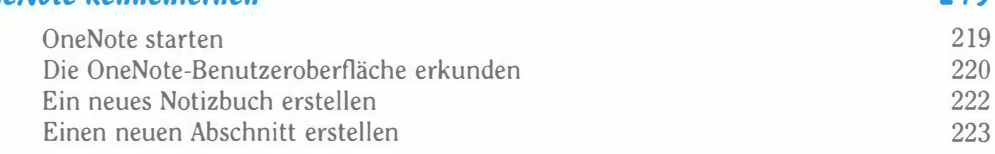

 $-13$ 

205

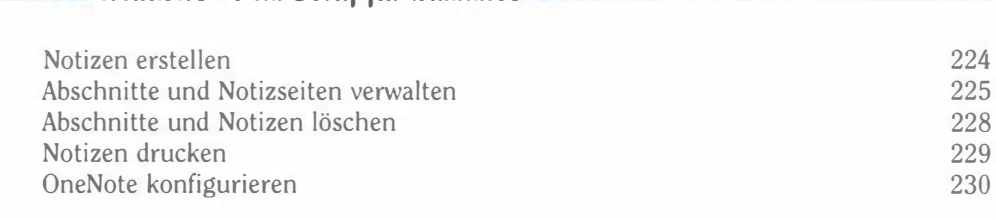

Windows 10 im 8eruf für Dummies

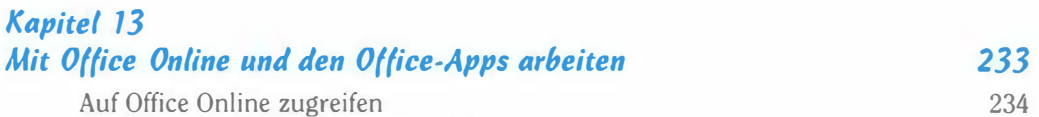

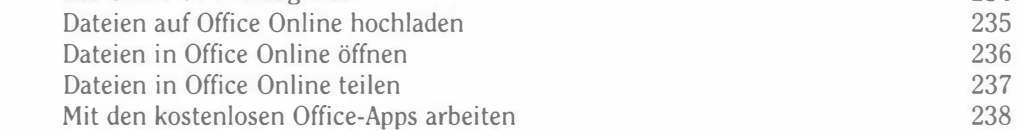

# Kapitel 14 Mit Cortana plaudern

 $241$ 

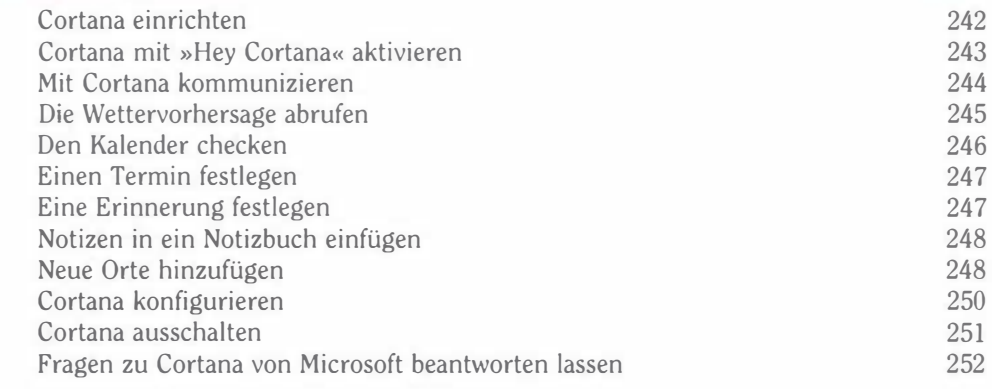

# Kapitel 15

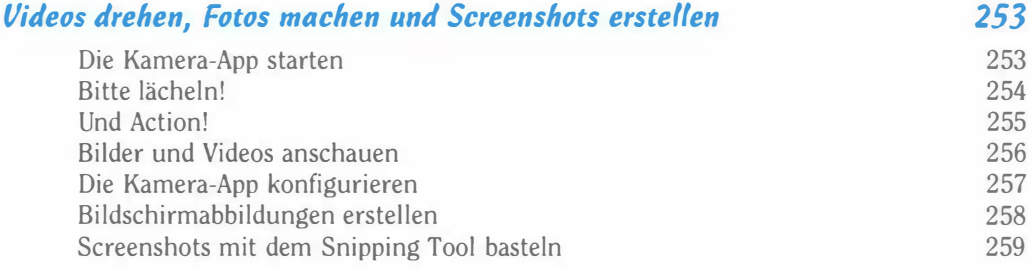

# Kapitel 16 Mit Apps arbeiten 261

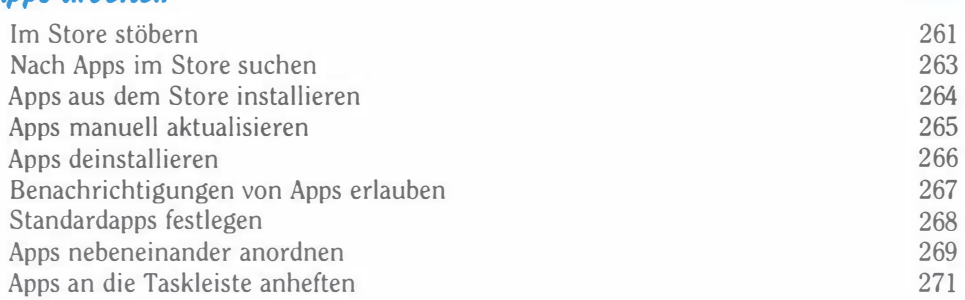

#### Kapitel 17 Mit Geräten arbeiten 273

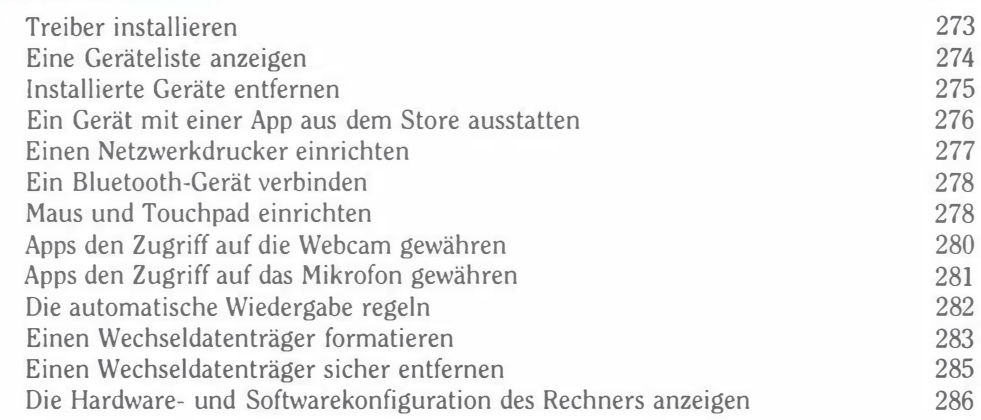

# Kapitel 18

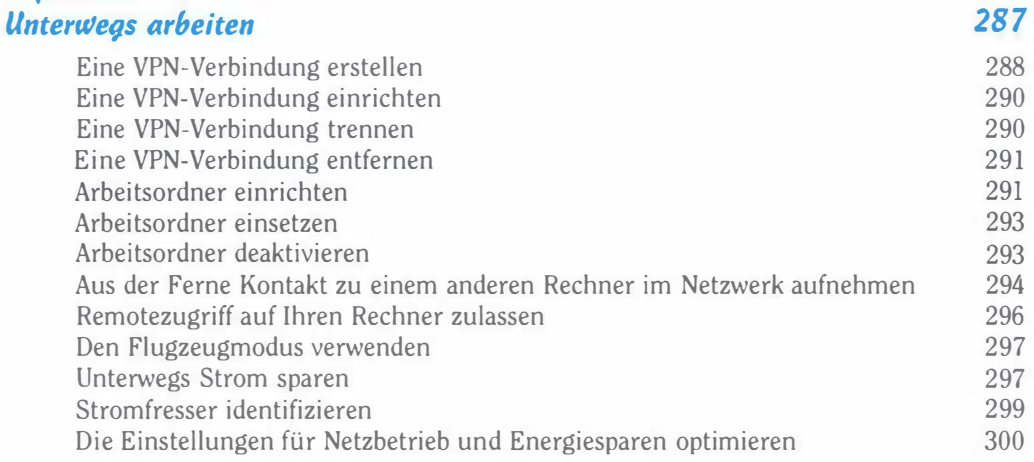

15

m

# Windows 10 im Beruf für Dummies

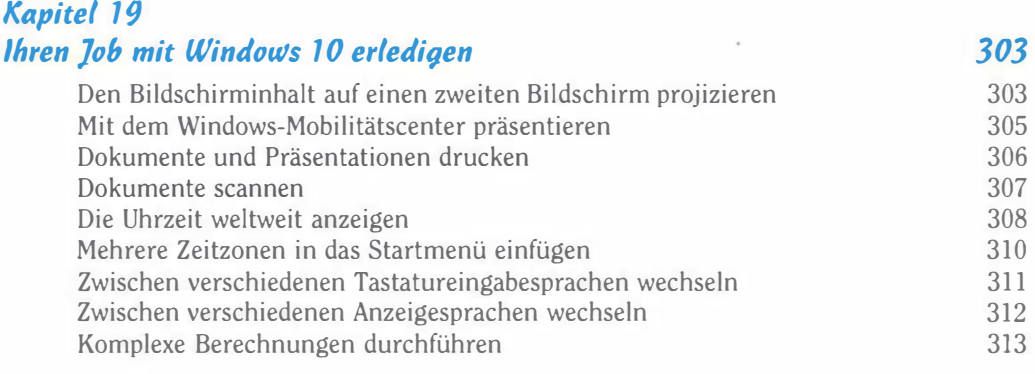

# Kapitel 20 Ihre Daten schützen

315

327

337

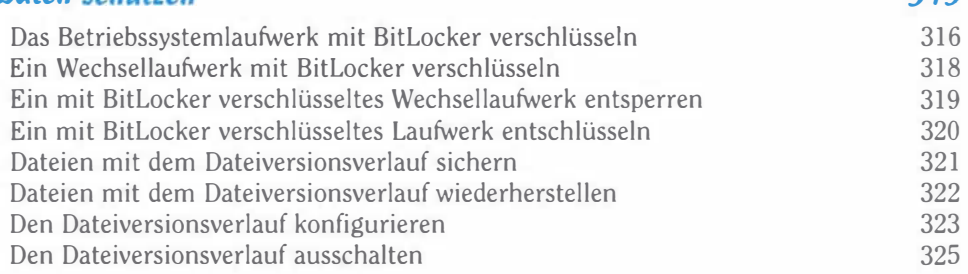

#### Kapitel 21 ßenutzerkonten personalisieren

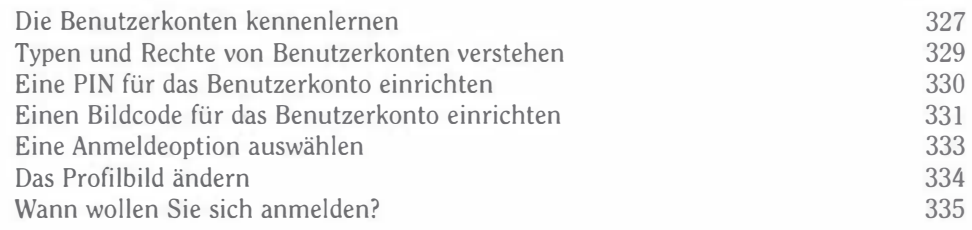

# Kapitel 22 Im Netzwerk teilen

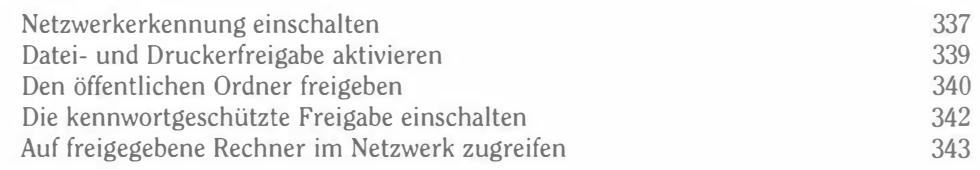

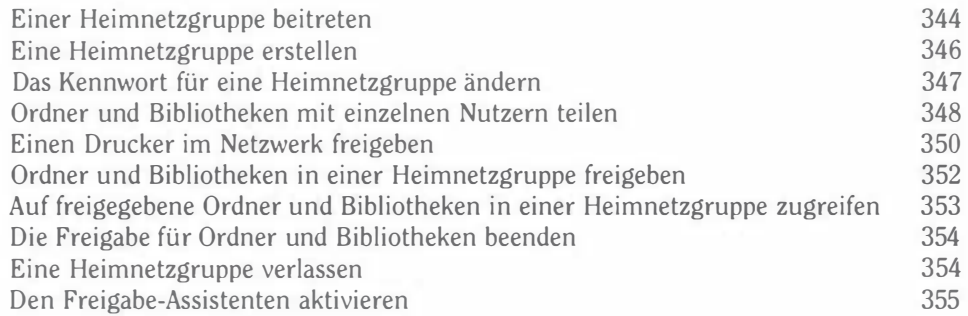

# Kapitel 23

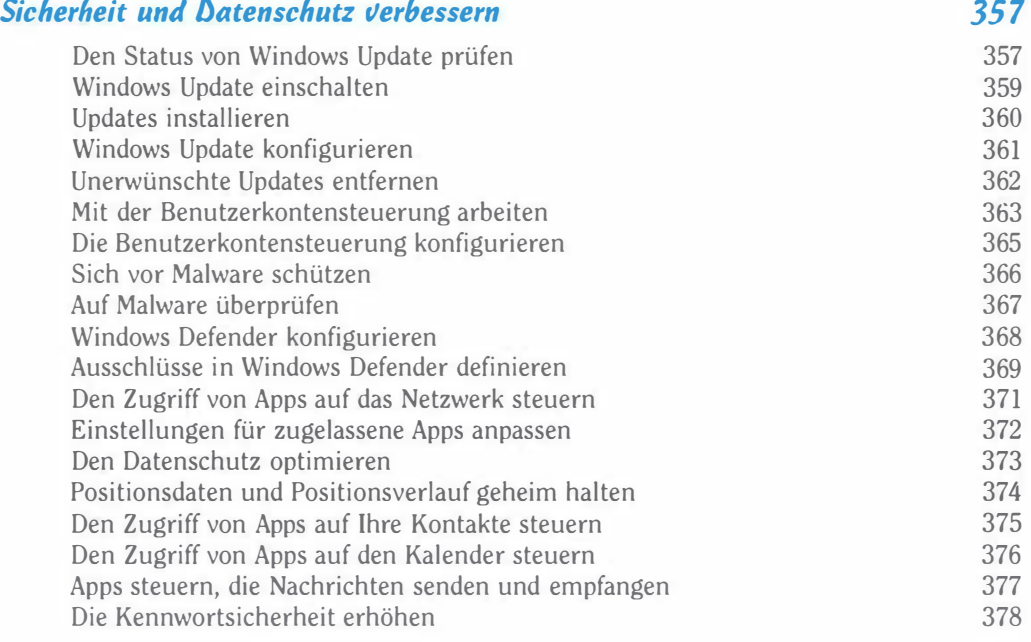

# Kapitel 24

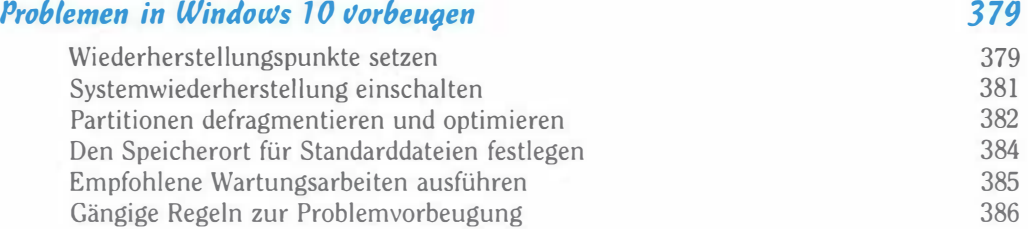

#### $=$  Windows 10 im Beruf für Dummies

#### Kapitel 25 Probleme in Windows 10 beheben Den Task-Manager starten Alle aktiven Apps und Prozesse anzeigen Nicht reagierende Apps beenden Apps auf ihren Systemressourcenbedarf prüfen Apps auf ihr genutztes Datenvolumen prüfen Apps ausfindig machen, die den Start von Windows verlangsamen Apps für den Windows-Start deaktivieren Datenträger bereinigen Die Speichernutzung überprüfen Apps mit der höchsten Speicherbelegung ausfindig machen Probleme mit der Funktion Problembehandlung lösen Windows auf einen früheren Stand zurücksetzen Im abgesicherten Modus starten Den PC zurücksetzen Alles auf dem PC zurücksetzen Hilfe von der IT-Abteilung erhalten 389 389 391 392 393 394 396 397 398 399 401 403 404 407 408 411 412

#### Stichwortverzeichnis